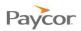

## **Entering Time Worked on a Tasksheet**

Note: This function is available only for employees who do not punch in and out, but instead, enter hours worked for a day.

Follow the steps below to enter hours worked on a tasksheet. Ideally, you will enter your hours daily. Screenshots that illustrate these steps begin on the next page.

- Log in to ESS using your badge number and Personal Identification Number (PIN). See the "Logging In" job aid if you need instructions.
- 2 Select the Tasksheet tab.
- S Confirm that the correct period is displayed, and enter your **Start** and **End** time for the day.
- Within the Tasksheet view, you may change the workgroup (Location, Department) by typing in the field or leaving it blank for a few seconds to see a dropdown list.
- Once all entries and workgroup information have been made for the day, click Accept Your entry will show totals in the columns on the right.

| Paycor          |                             |                                                                                                    |               |              |                                                                                |                     |                |           |                       |        |                                                |
|-----------------|-----------------------------|----------------------------------------------------------------------------------------------------|---------------|--------------|--------------------------------------------------------------------------------|---------------------|----------------|-----------|-----------------------|--------|------------------------------------------------|
| Badge/ID<br>PIN |                             |                                                                                                    |               |              |                                                                                |                     |                |           |                       |        |                                                |
| _               | Paycor                      |                                                                                                    | 3:<br>Friday, | 12<br>Septem | 37 P                                                                           | Μ                   |                |           | Εv                    | a Byrd | <u>Change PIN</u><br><u>Refresh</u><br>Log Off |
|                 | Request Partial Day<br>Off  | st Partial Day   Activity Tasksheet Schedules Personal Benefits Archives   Current Pay Period Prev. Period Approve Time Card Help   Showing period from 08/27/11 to 09/02/11 |               |              |                                                                                |                     |                |           |                       |        |                                                |
|                 | Request Full Day<br>Off     | Date Sched                                                                                                    | ıle Start     | End          | Location<br>Chicago                                                            | Department<br>Sales | Amount         | PD<br>REG | Hours<br>8:00         |        |                                                |
|                 | Request<br>Consecutive Days | Aug- 9:00<br>31 5:00                                                                                                    |               | 5.05p        | cincago                                                                        | 30103               | 8:00<br>Accept |           | 0.00                  |        |                                                |
|                 |                             | Thu 9:00<br>Sep-1 5:00                                                                                                    |               | 5:04p        | Chicago                                                                        | Sales               | 8:00           |           | Hours<br>8:00         | =      |                                                |
|                 |                             | Fri 9:00<br>Sep-2 5:00                                                                                                    |               |              | Chicago                                                                        | Sales               | 2:44           |           | Hours<br>6:30<br>0:13 |        |                                                |
|                 |                             |                                                                                                    | 1:02p         | 5:01p        | Nashville<br>**Default**<br>Cincinnati<br>Indianapolis<br>Chicago<br>Nashville | Sales               | 3:59           |           |                       | E      |                                                |
|                 |                             |                                                                                                    |               |              |                                                                                | 5                   | Accept         |           |                       |        |                                                |